## **Hygiene-Mehrbedarf (HygMB) in bereits abgeschlossenen Rezepten nachtragen ...**

Bereits abgeschlossene Verordnungen müssen entweder nochmals geöffnet werden, um die Hygiene-Pauschale im Rezeptformular zu aktivieren **[\(s. o.\)](https://www.thera-pi-software.de/dokuwiki/doku.php?id=bedienung:quickies:corona:hygienemehrbedarf#handhabung)**, oder man trägt die Pauschale über einen SQL-Befehl nach:

UPDATE verordn SET pauschale=true WHERE rez\_nr IN (SELECT rez\_nr FROM fertige WHERE NOT ediok='T')

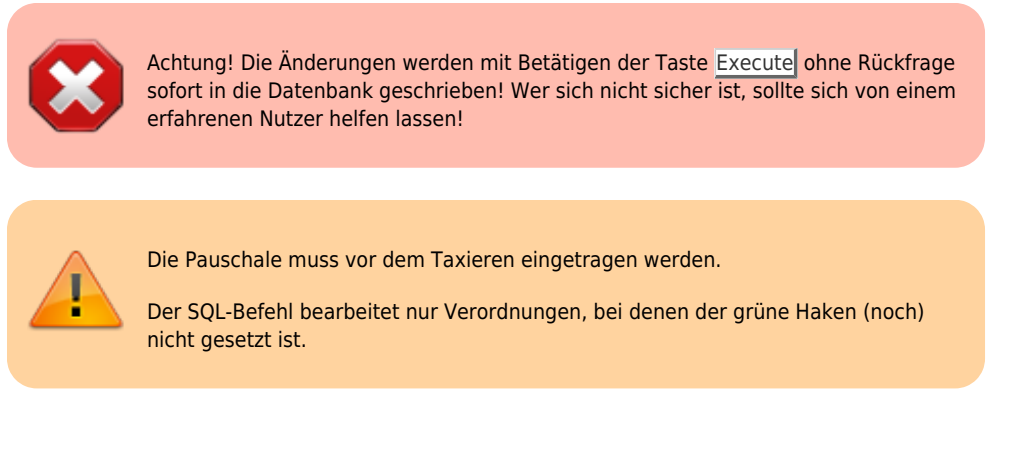

Der SQL-Befehl kann ohne Nebenwirkungen mehrfach ausgeführt werden. Es ist also möglich

- 1. den Haken zu entfernen (bei einer oder mehreren VOs)
- 2. SQL-Befehl ausführen

**Tipp:**

- 3. Fokus erneut auf die VO setzen, damit die Tabelle mit den Behandlungstagen neu aufgebaut wird (z. B. indem man zwischendurch auf die Kasse und anschließend wieder auf die VO klickt)
- 4. jetzt sollte die Pauschale am letzten Behandlungstag 'dranhängen'
- 5. VO neu taxieren und Haken setzen
- 6. die Reihenfolge dieser Schritte ist beliebig

## **Hygiene-Mehrbedarf löschen**

Natürlich lässt sich die Pauschale im SQL-Modul auch per SQL-Befehl deaktivieren, sobald sie nicht mehr abgerechnet werden kann:

UPDATE verordn SET pauschale='F' WHERE rez\_nr IN (SELECT rez\_nr FROM fertige WHERE NOT ediok='T')

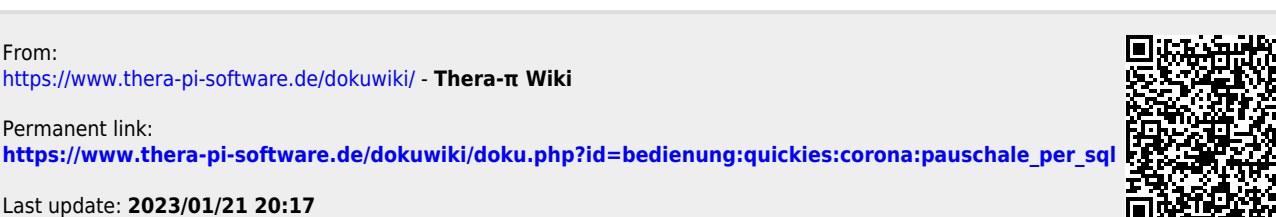